## **PETUNJUK PENGGUNAAN HISTORI TRIDHARMA dan SASARAN KERJA PEGAWAI (SKP) BAGI DOSEN**

- 1. Login **SiDokar**
- 2. Pada menu akademik klik muncul **"Tridharma"**
- 3. Tampilan di menu Tridharma, terdapat **11 histori pelaksanaan Tridharma** yang bisa dijadikan acuan pengisian SKP atau keperluan lainnya. Tedapat data Per tahun Takwin dengan sumber data yang disertakan, jika terjadi perubahan maka **perubahan dilakukan di sumber data.**

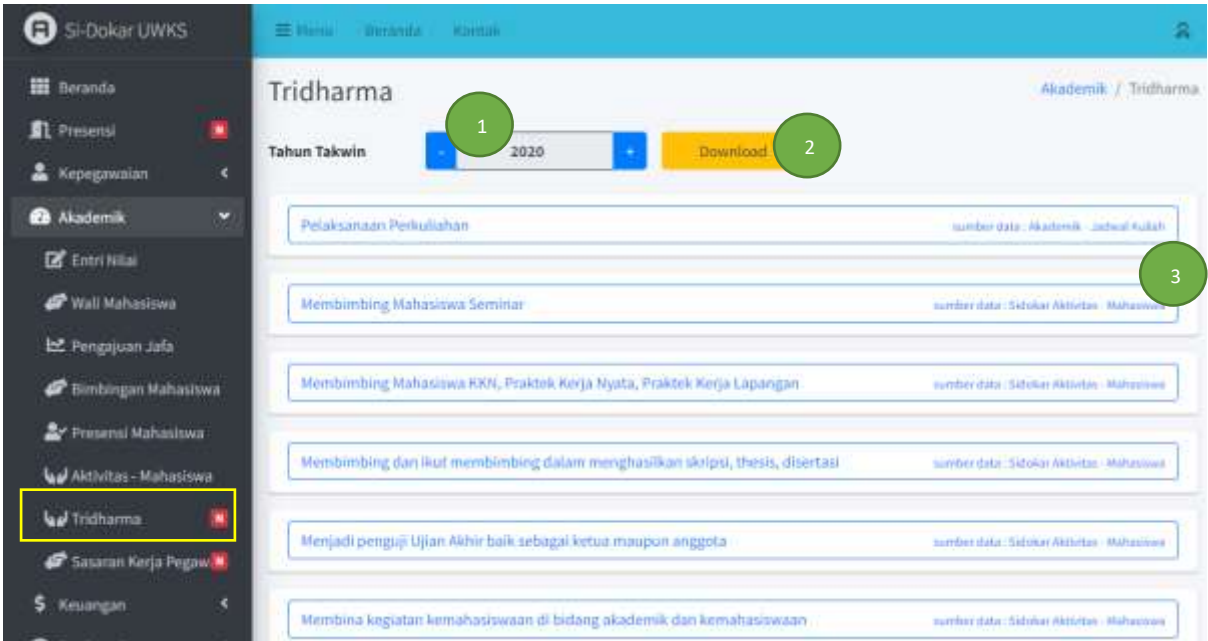

Catatan :

- 1. Tahun pelaksanaan
- 2. Download data jika diperlukan
- 3. Sumber data Tridharma.
- 4. Tedapat 11 jenis kegiatan tridharma, semuanya berasal dari sumber data tertentu **kecuali** bagian terakhir silahkan mengisi data Penunjang jika diperlukan, beserta upload bukti penunjang tersebut.

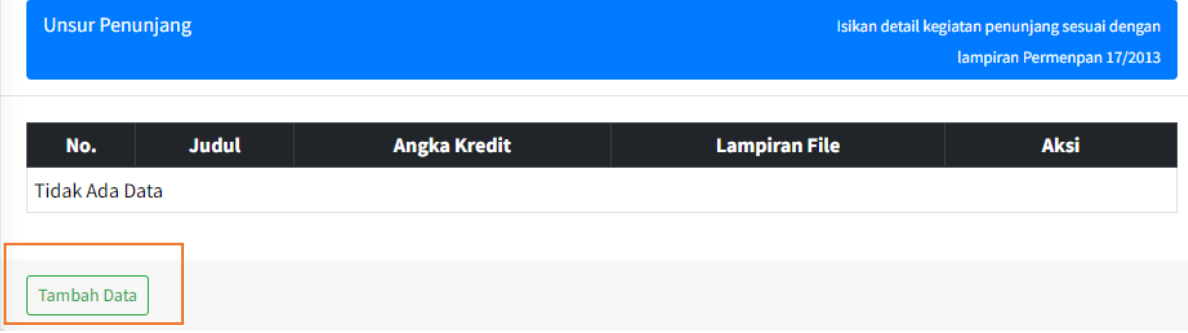

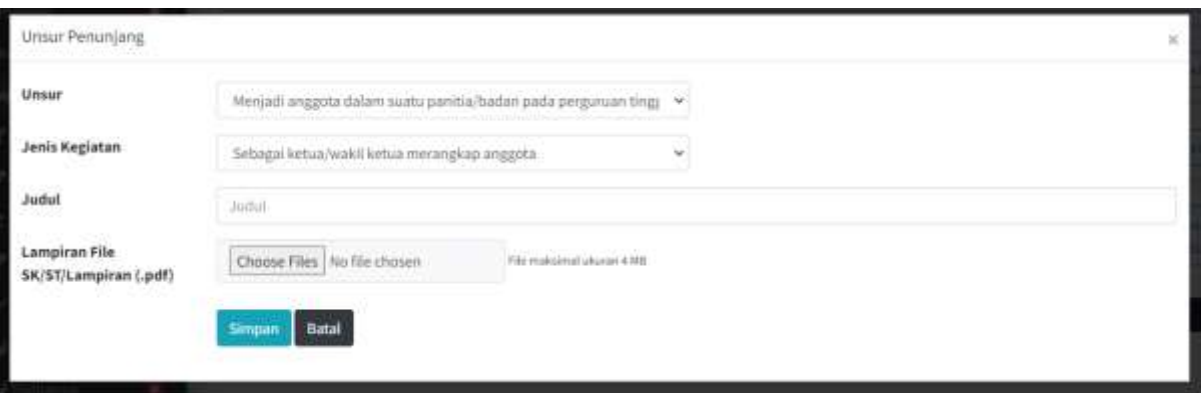

5. Selain menu Tridharma ada menu SKP/DP3, dimana menu ini berfungsi sebagai histori nilai SKP sebelumnya.

Dikarenakan data belum terkumpul diharapkan seluruh dosen memasukkan data nilai SKP/DP3 secara mandiri melalui menu **Sasaran Kerja Pegawai.**

**Data yang dimasukkan adalah range mulai tahun 2013-2019,** beserta file pendukung dalam bentuk pdf.

Untuk tahun 2020 dan seterusnya data nilai SKP/DP3 dimasukkan oleh Fakultas masing masing.

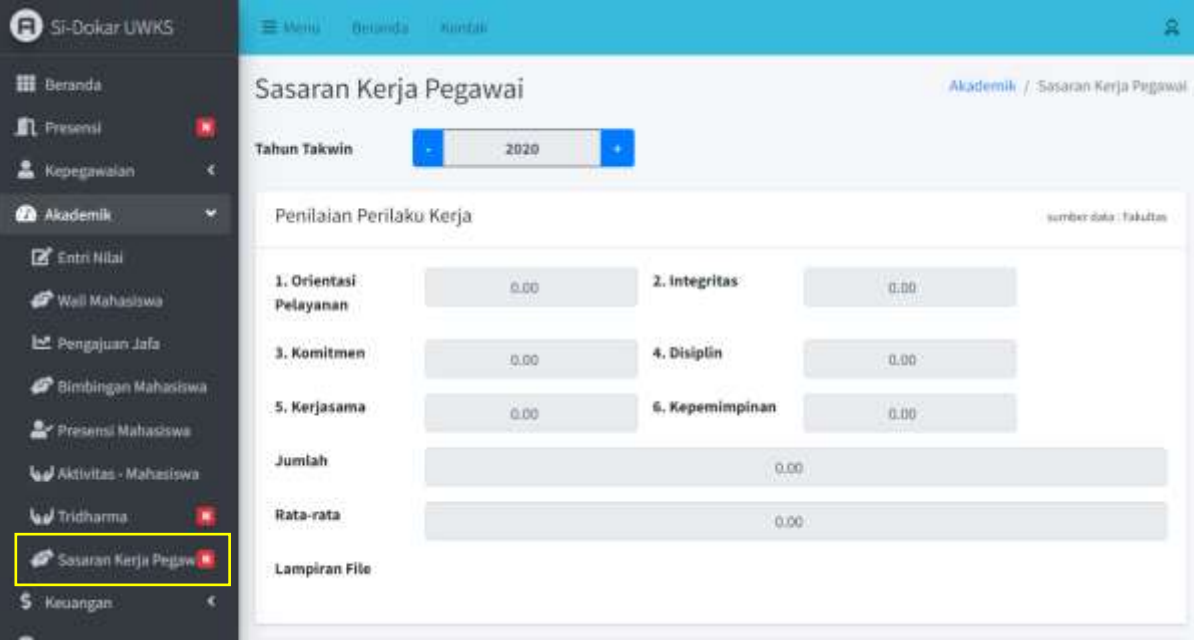

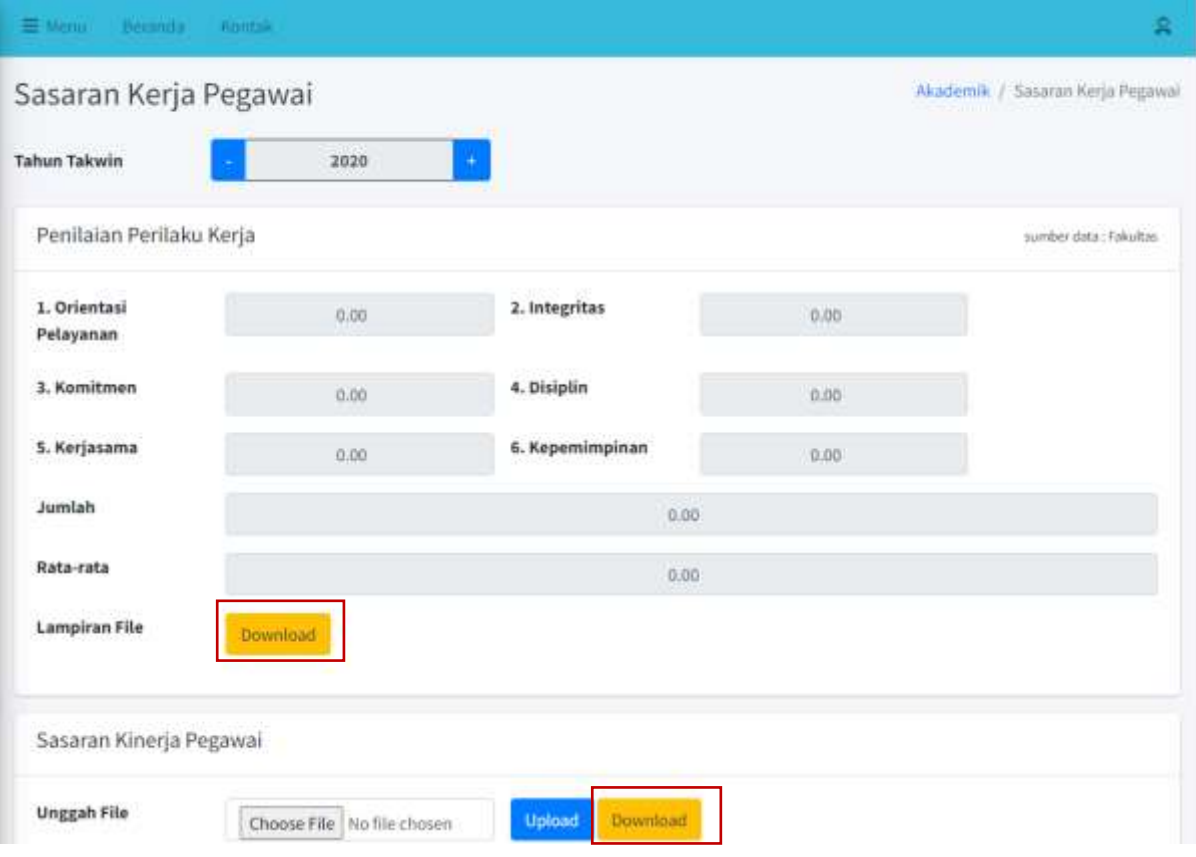

## File yang sudah sukses di Unggah akan muncul tombol download seperti dibawah ini